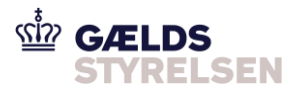

#### **Guide: Tildel roller og rettigheder til Fordringshaverportalen i SKATs TastSelv Erhverv**

Dokumenthistorik

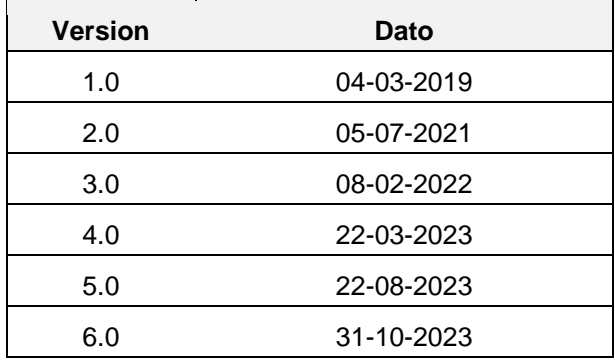

## <span id="page-0-0"></span>**1 Introduktion**

Denne guide skal du bruge, hvis du skal tildele rettigheder til en medarbejders MitID profil i SKATs TastSelv Erhverv, så medarbejderen kan anvende Fordringshaverportalen. Tildelingen består af tre flows:

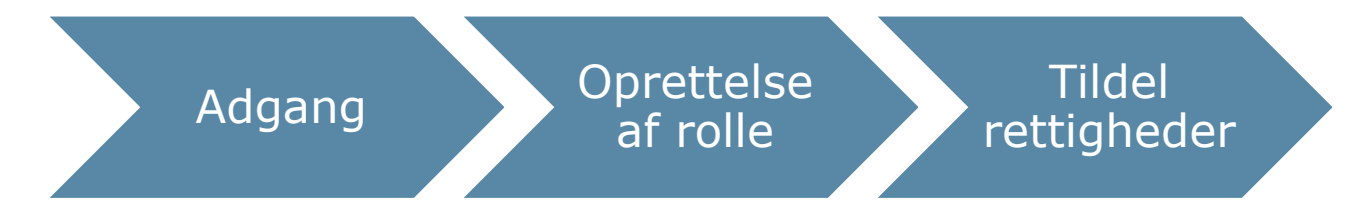

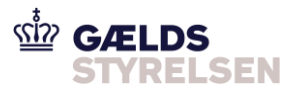

# **Indholdsfortegnelse**

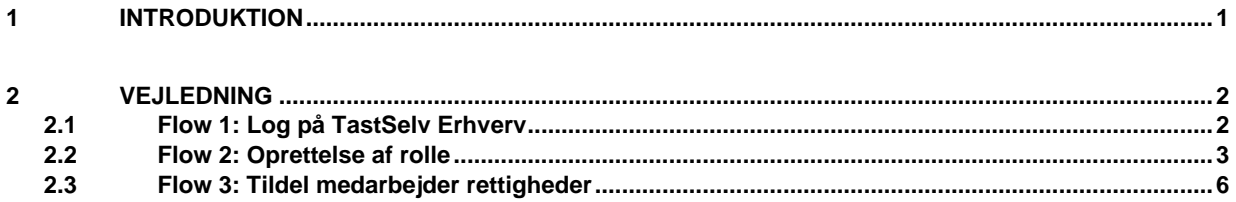

# <span id="page-1-0"></span>**2 Vejledning**

#### <span id="page-1-1"></span>**2.1 Flow 1: Log på TastSelv Erhverv**

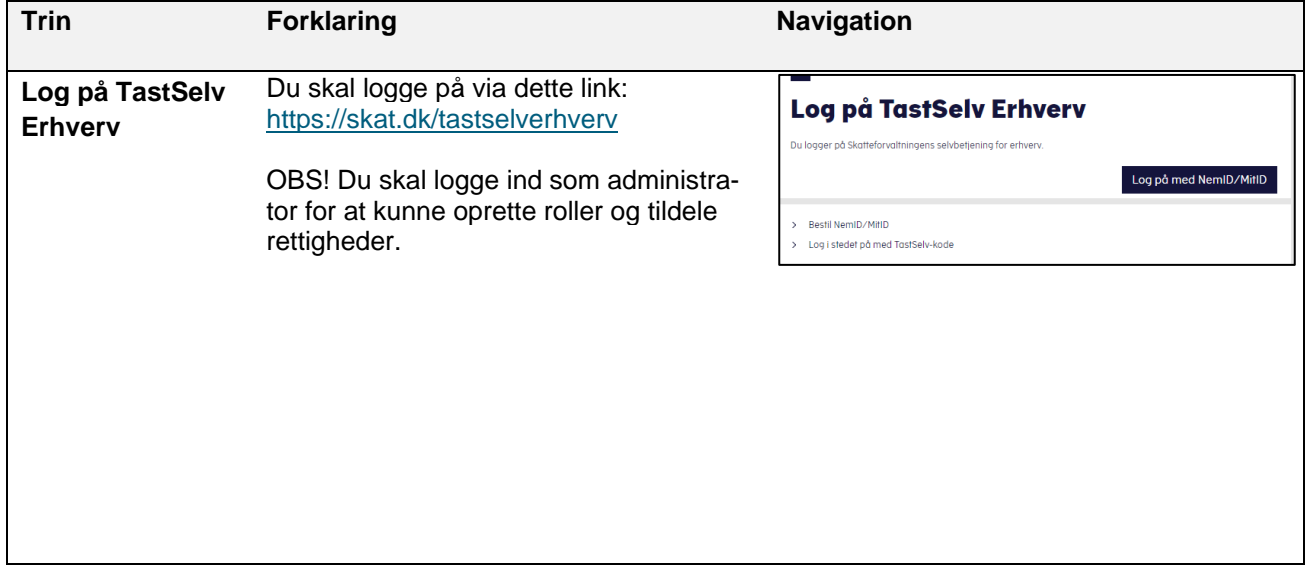

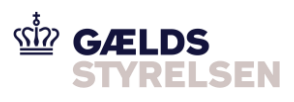

## <span id="page-2-0"></span>**2.2 Flow 2: Oprettelse af rolle**

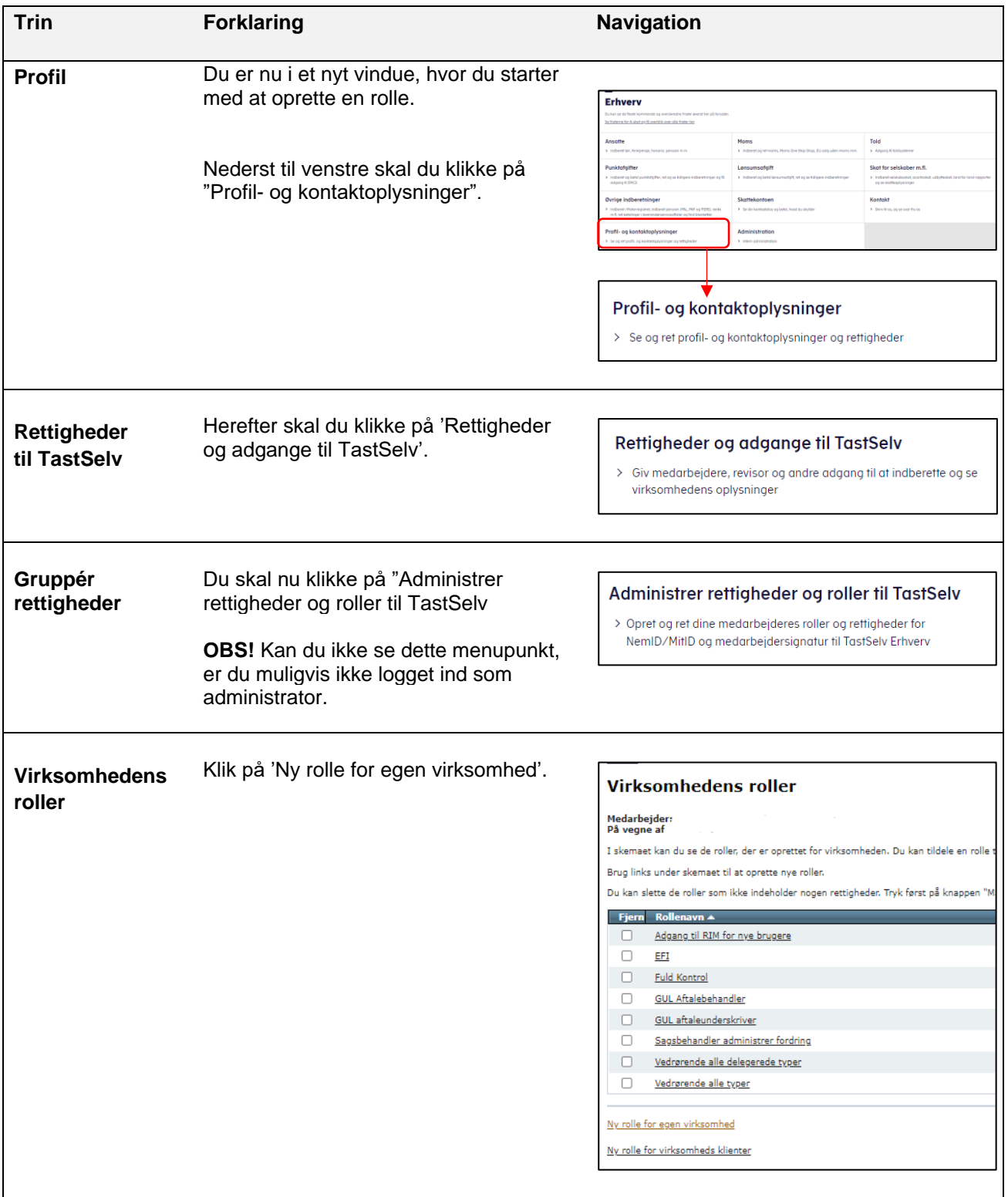

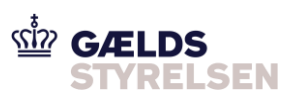

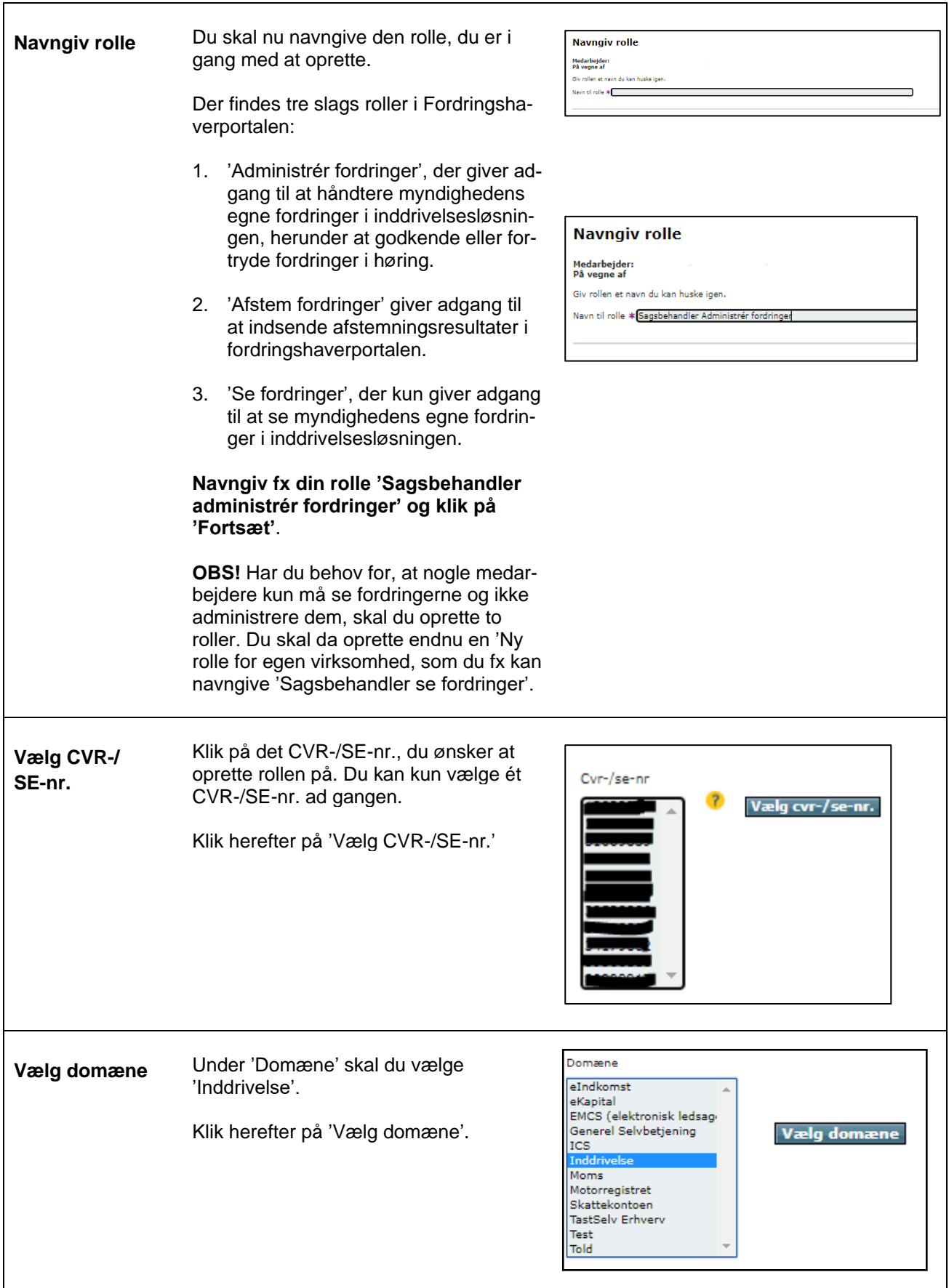

Ï

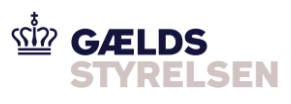

۳

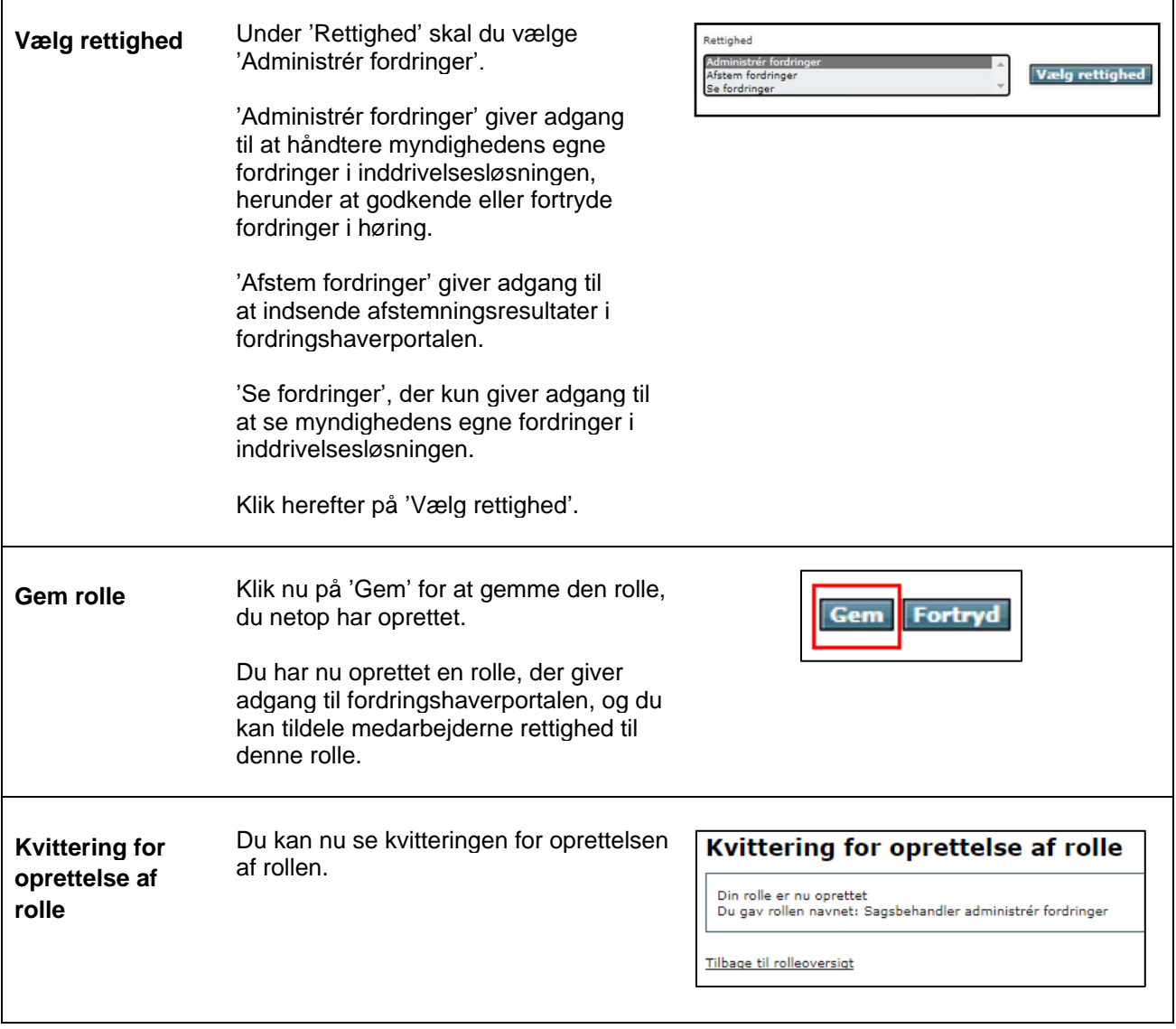

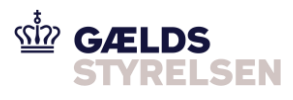

### <span id="page-5-0"></span>**2.3 Flow 3: Tildel medarbejder rettigheder**

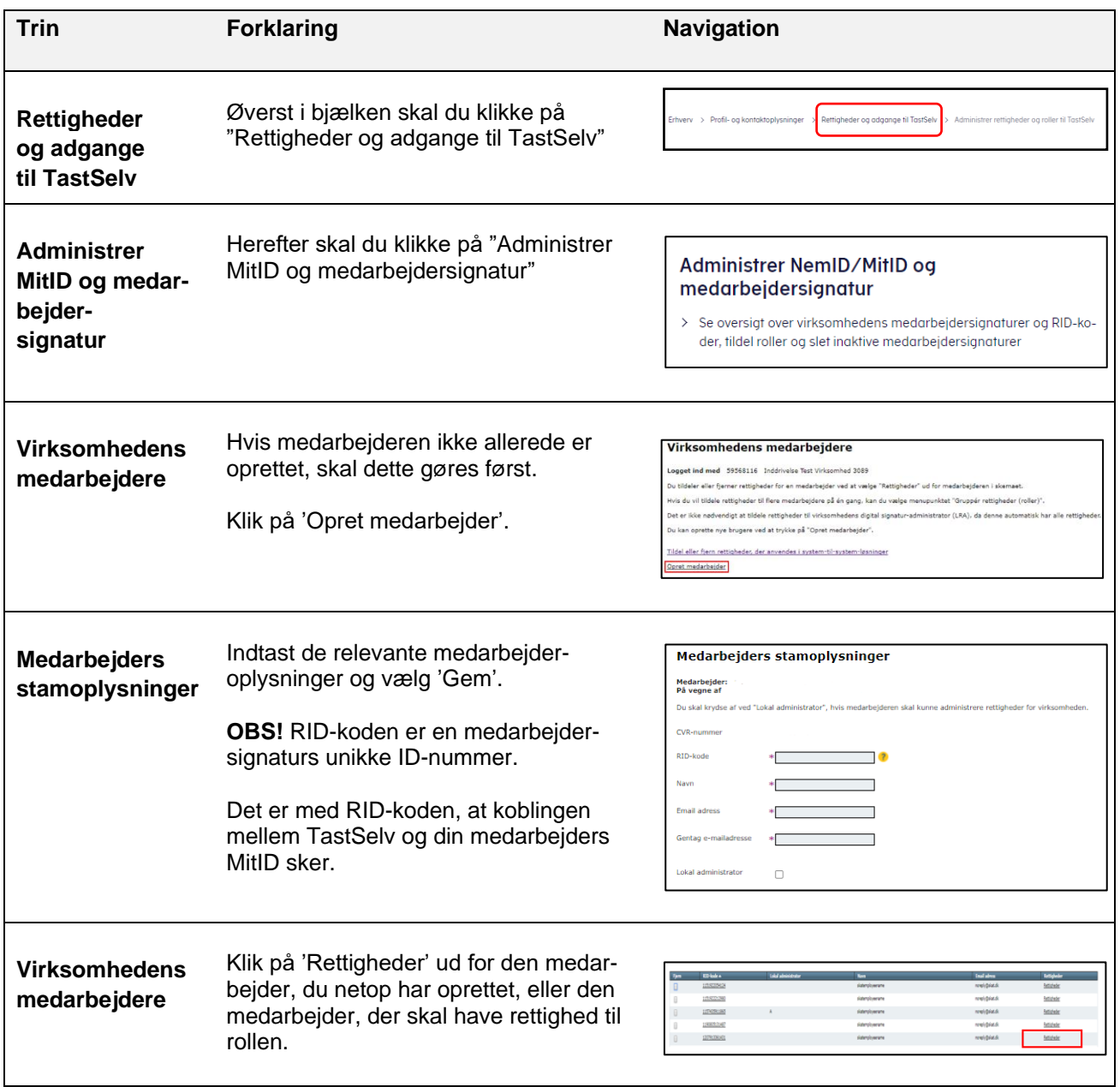

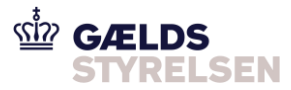

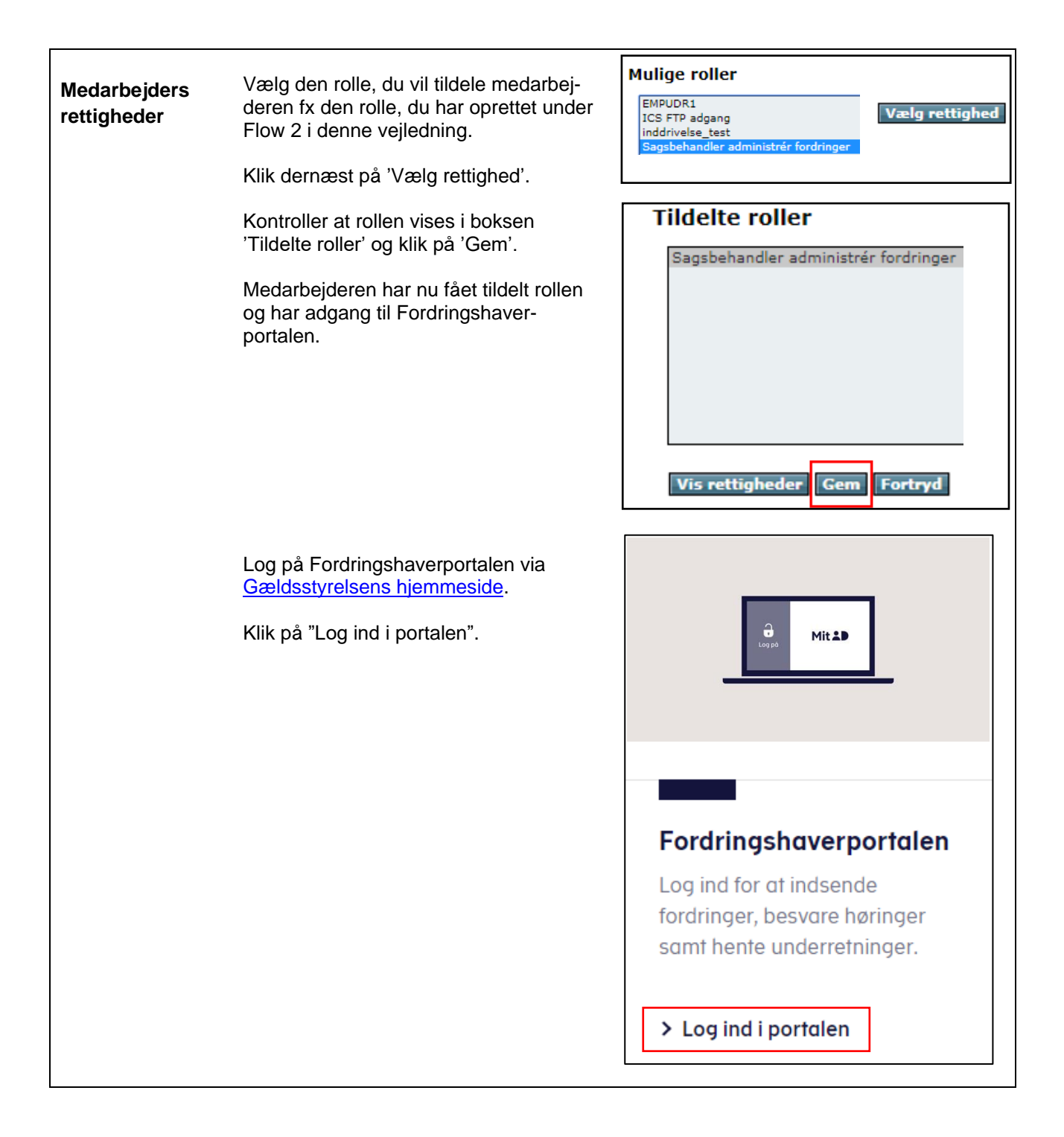